## **نحوه ثبت نام در بروکر HYCM – آموزشافتتاح حساب در بروکر HYCM**

# آموزش ثبت نام در بروکر HYCM – نحوه افتتاح حساب در بروکر HYCM  $\Box$

[صفحه](https://forexscalpinglive.com/) اصلی - آخرین اخبار [فارکس](https://forexscalpinglive.com/category/financial-news/) - نحوه ثبت نام در بروکر HYCM – آموزش افتتاح حساب در بروکر HYCM

16:15 04/01/2024 - سپهر [سبحانی](https://forexscalpinglive.com/author/sobhani/)

**بروکر HYCM** در سال 1977 با ایجاد یک دفتر در کشور انگلستان، فعالیت خود را آغاز نمود؛ این بروکر در اصل یک بروکر هنگ کنگی می باشد، که دفتر مرکزی خود را در کشور انگلستان افتتاح نموده و از این طریق به تمام کشور ها خدمات ارائه می نماید.

**ثبت نام در بروکر [HYCM](https://forexscalpinglive.com/r-hycm/)**

**بروکر HYCM** در میان **[بهترین](https://forexscalpinglive.com/forexbrokers/) بروکر های فارکس** قرار دارد، که خدمات خود را به ایرانیان نیز ارائه می نمایند و کاربران ایرانی می توانند، با استفاده از مدارک ایرانی خود در این بروکر به ثبت نام و افتتاح حساب بپردازند.

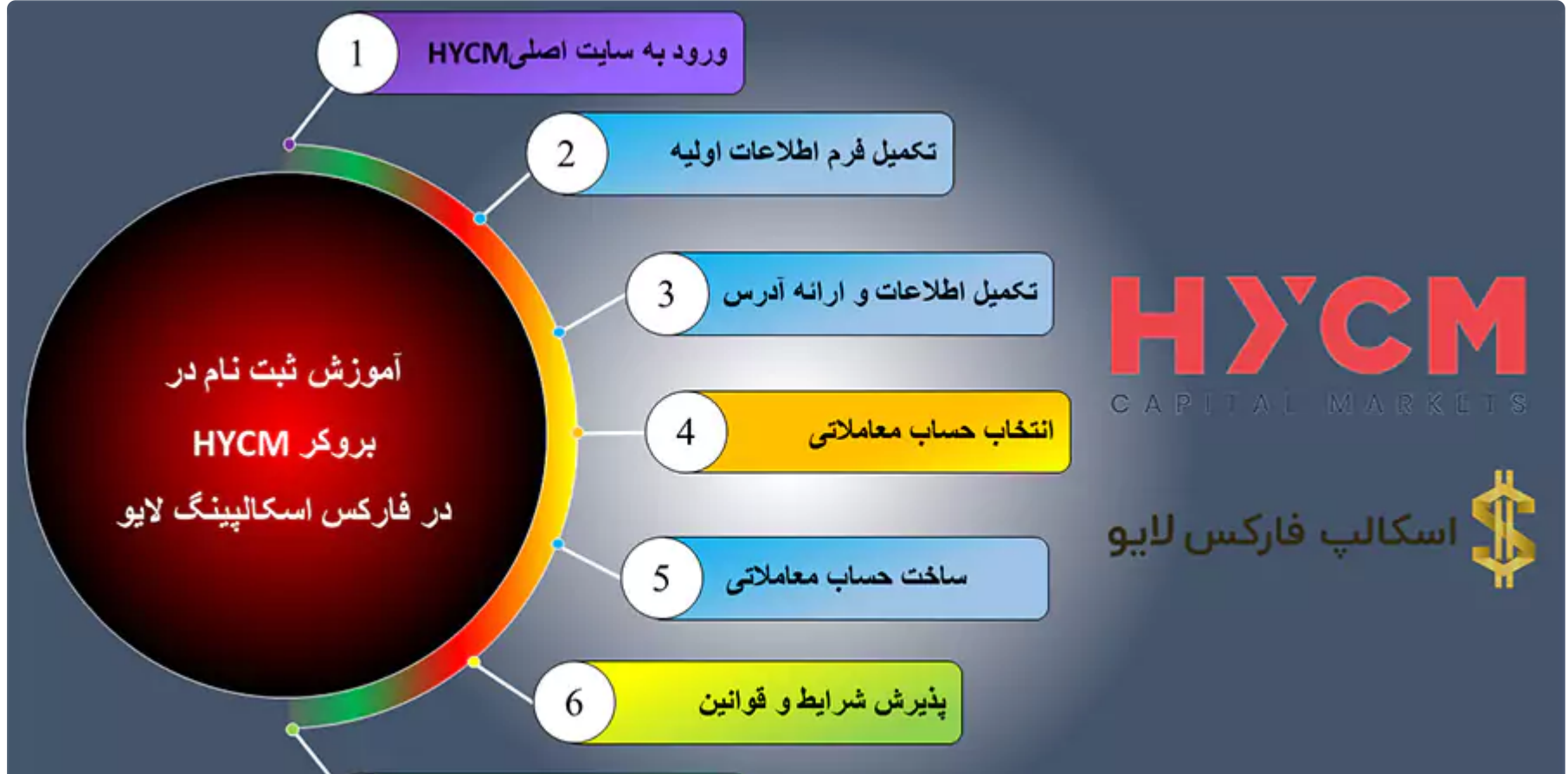

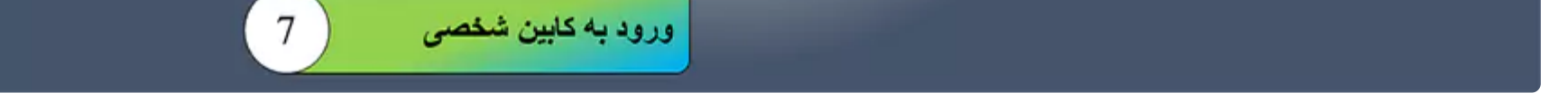

#### **ثبت نام در بروکر HYCM** چند مرحله دارد که در ادامه به صورت کامل آنها را شرح خواهیم داد، همچنین کارشناسان **فارکساسکالپینگ الیو فرم [ثبت](https://forexscalpinglive.com/hycm-register-form/) نام در بروکر HYCM** را ارائه نموده اند، که کاربران می توانند با استفاده از این فرم براحتی اقدام به **ثبت نام در بروکر HYCM** نمایند.

جدول جزئیات ثبت نام در بروکر HYCM

کاربران می توانند در جدول زیر، لینک های مرتبط با **ثبت نام در بروکر HYCM** را مشاده نمایند.

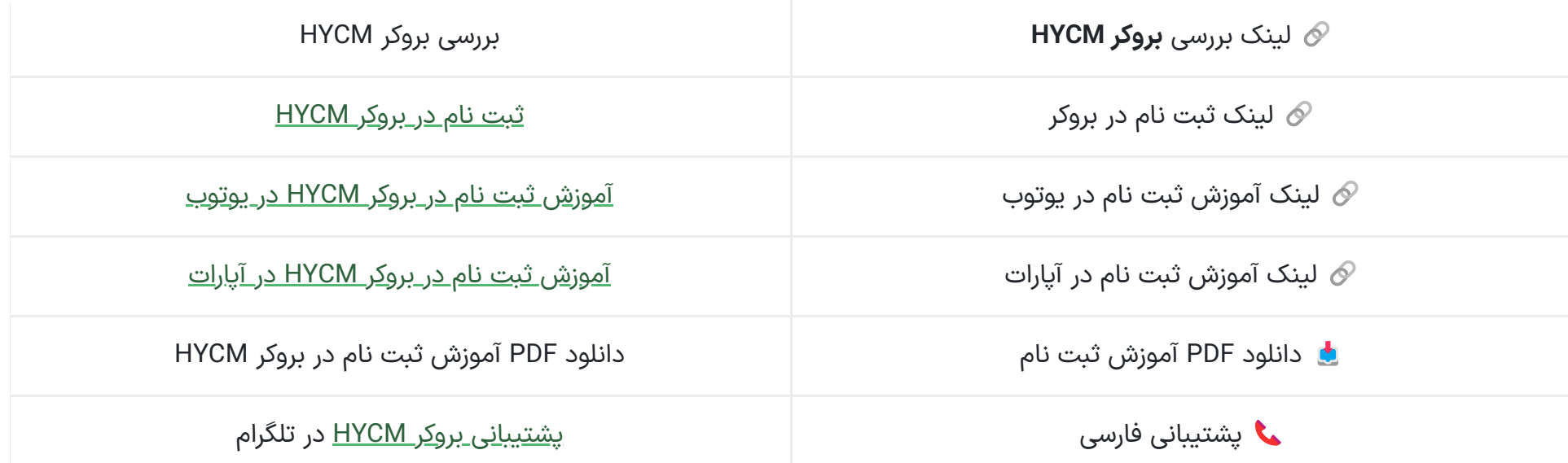

جدول لینک های مرتبط با **ثبت نام در بروکر HYCM**

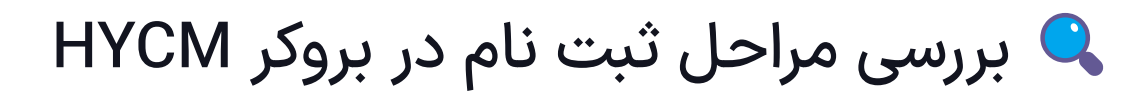

به طور کلی **ثبت نام در بروکر HYCM** از 7 مرحله تشکیل شده، که در زیر به آنها اشاره می نماییم و در ادامه به طور کامل آنها را شرح خواهیم داد.

- ورود به **سایت اصلی HYCM**
	- تکمیل فرم اطالعات اولیه
- تکمیل اطالعات و ارائه ادرس محل سکونت
- انتخاب حساب معامالتی یا سرمایه گذاری
- ساخت حساب معامالتی یا کپی تریدینگ
	- پذیرش شرایط و قوانین
	- ورود به کابین شخصی

**ثبت نام در بروکر [HYCM](https://forexscalpinglive.com/r-hycm/)**

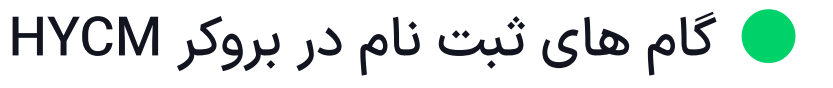

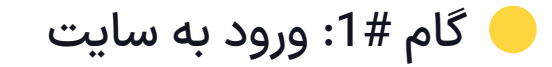

کاربران در ابتدا باید اقدام به ورود به **سایت اصلی بروکر HYCM** نمایند و در صفحه اصلی روی گزینه »ثبت نام« کلیک نمایند.

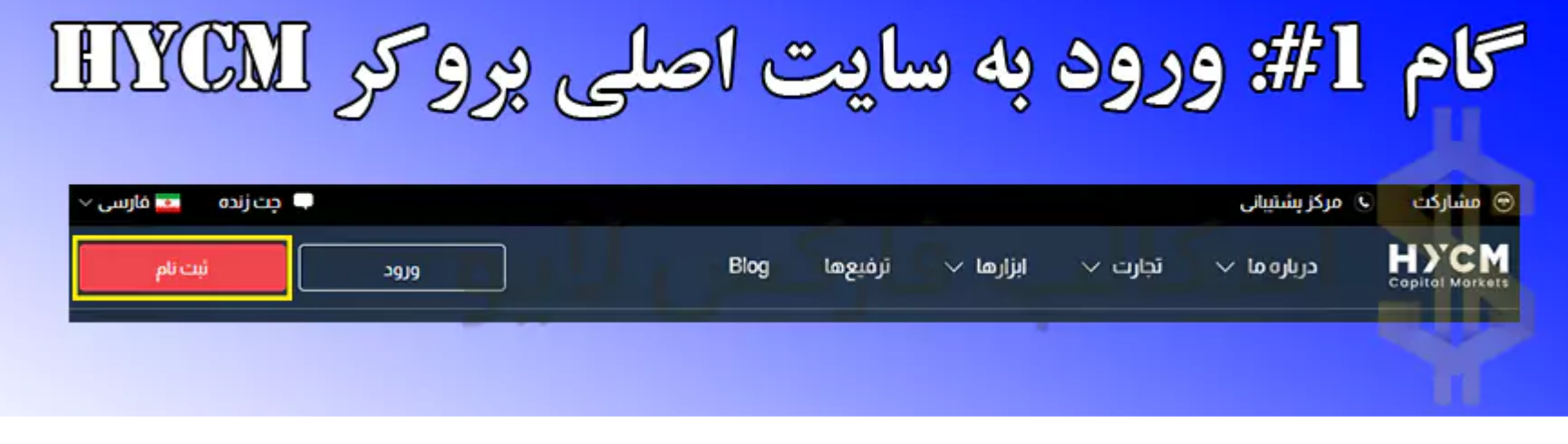

گام :#1ورود به سایت اصلی جهت **ثبت نام در بروکر HYCM**

#### ه گام #2: تکمیل فرم اطلاعات اولیه

در صفحه بعد باید موارد زیر را در فرم به ترتیب وارد نمایید.

دقت داشته باشید، کاربرانی که از طریق لینک های قرار داده شده در صفحه به صورت دکمه، اقدام به **ثبت نام در بروکر HYCM** می نمایند، نیاز به طی مرحله 1# ندارند و از همین مرحله شروع به ثبت نام می نمایند.

- 1. نام خود را وارد کنید (به انگلیسی)
- 2. نام خانوادگی خود را وارد کنید (به انگلیسی)
- 3. ایمیل خود را بنویسید ( دقت داشته باشید ایمیل وارد شده باید در دسترس باشد)
	- .4 شماره تلفن همراه خود را وارد نمایید
		- .5 روز گزینه شروع معامله کلیک نمایید

در تصویر زیر می توانید تمام مراحل ذکر شده را مشاده نمایید.

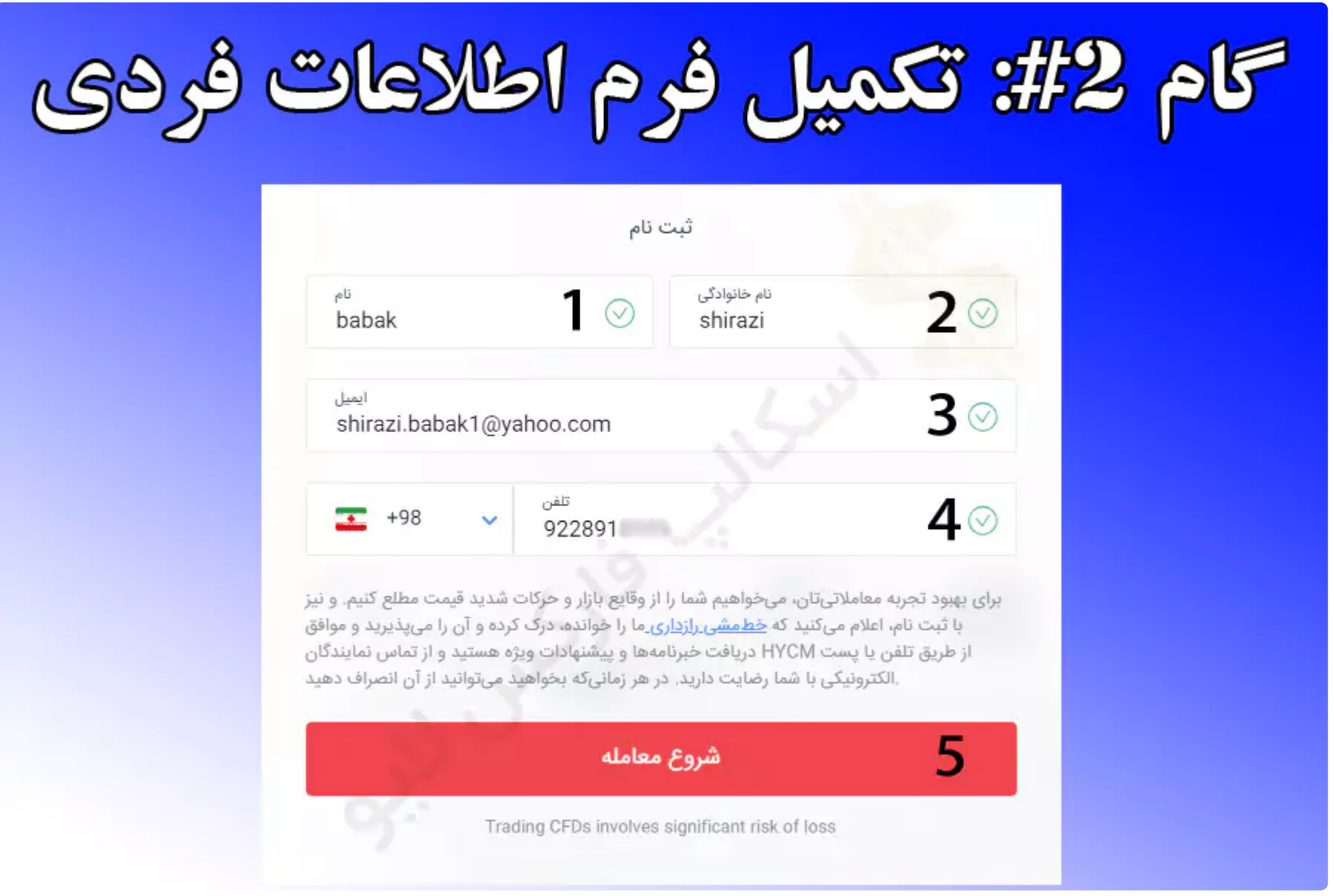

گام :#2تکمیل فرم اطالعات فردی **ثبت نام در بروکر HYCM**

گام :3# ارائه اطالعات تکمیلی و آدرس

در این گام کاربران باید اطالعات خود را تکمیل نموده و آدرس محل سکونت خود را ارائه دهند، دقت داشته باشید آدرسی که ارائه می نمایید باید

در دسترس باشد که در زمان احراز آدرس با مشلک مواجه نشوید.

**ثبت نام در بروکر [HYCM](https://forexscalpinglive.com/r-hycm/)**

مواردی که باید در در فرم وارد نمایید به شرح زیر است.

- .1 کشور محل اقامت خود را انتخاب نمایید
- .2 تاریخ تولد خود را به میالدی وارد کنید
- .3 آدرس محل سکونت خود را وارد کنید
- .4 شهر محل سکونت خود را وارد نمایید
- 5. کد پستی خود را وارد کنید (اختیاری)
	- .6 روی گزینه بعدی کلیک نمایید

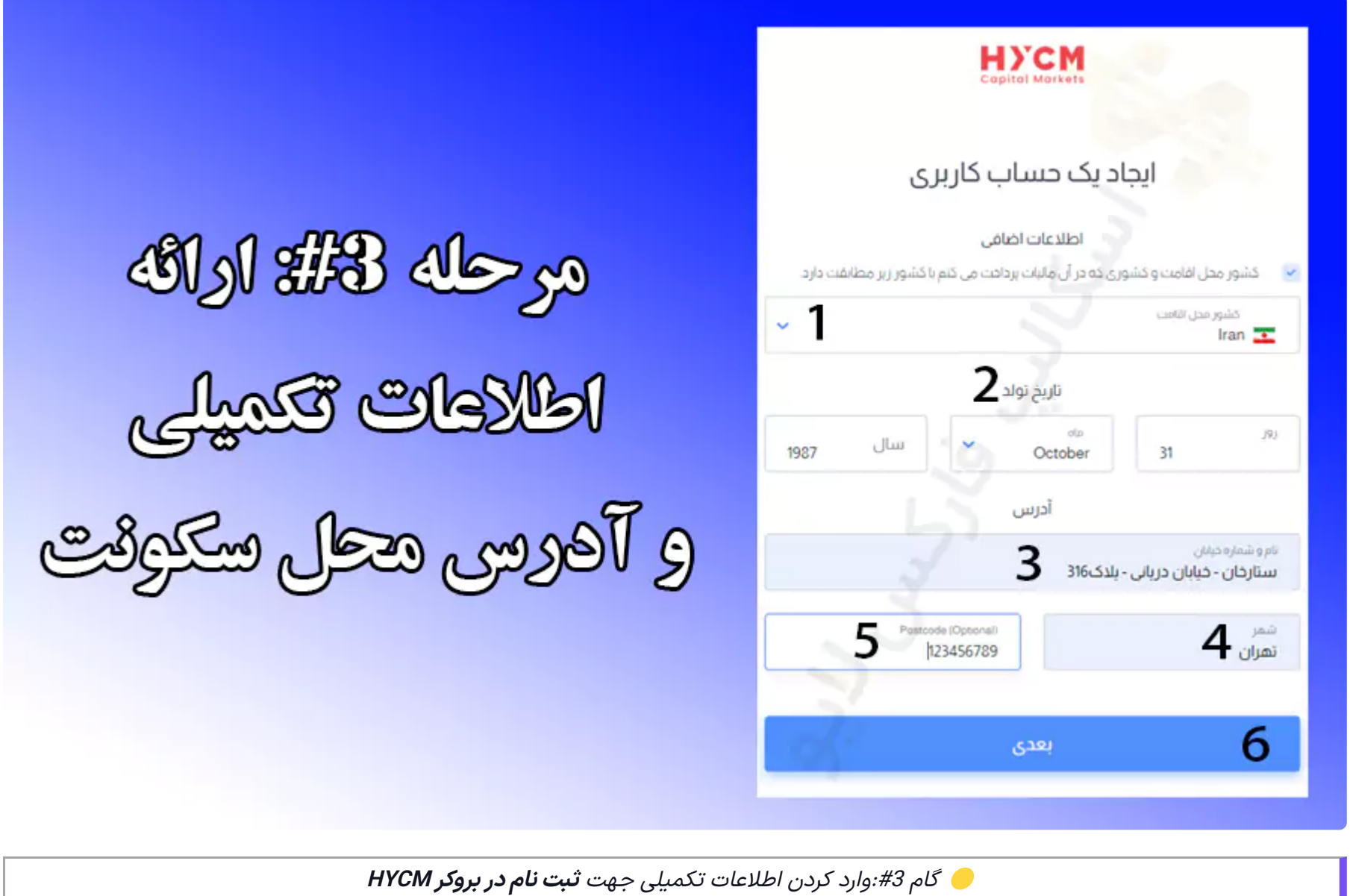

گام :4# ایجاد یک حساب معامالتی یا سرمایه گذاری

در این گام باید انتخاب نمایید که مایا له افتتاح حساب معامالتی هستید یا حساب سرمایه گذاری.

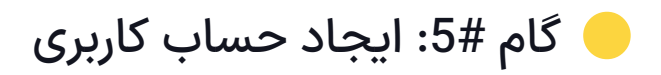

در این مرحله ابتدا باید پلتفرم معامالتی و سپس نوع حساب معامالتی HYCM و در ادامه ارز پایه و میزان اهرم را انتخاب نمایید.

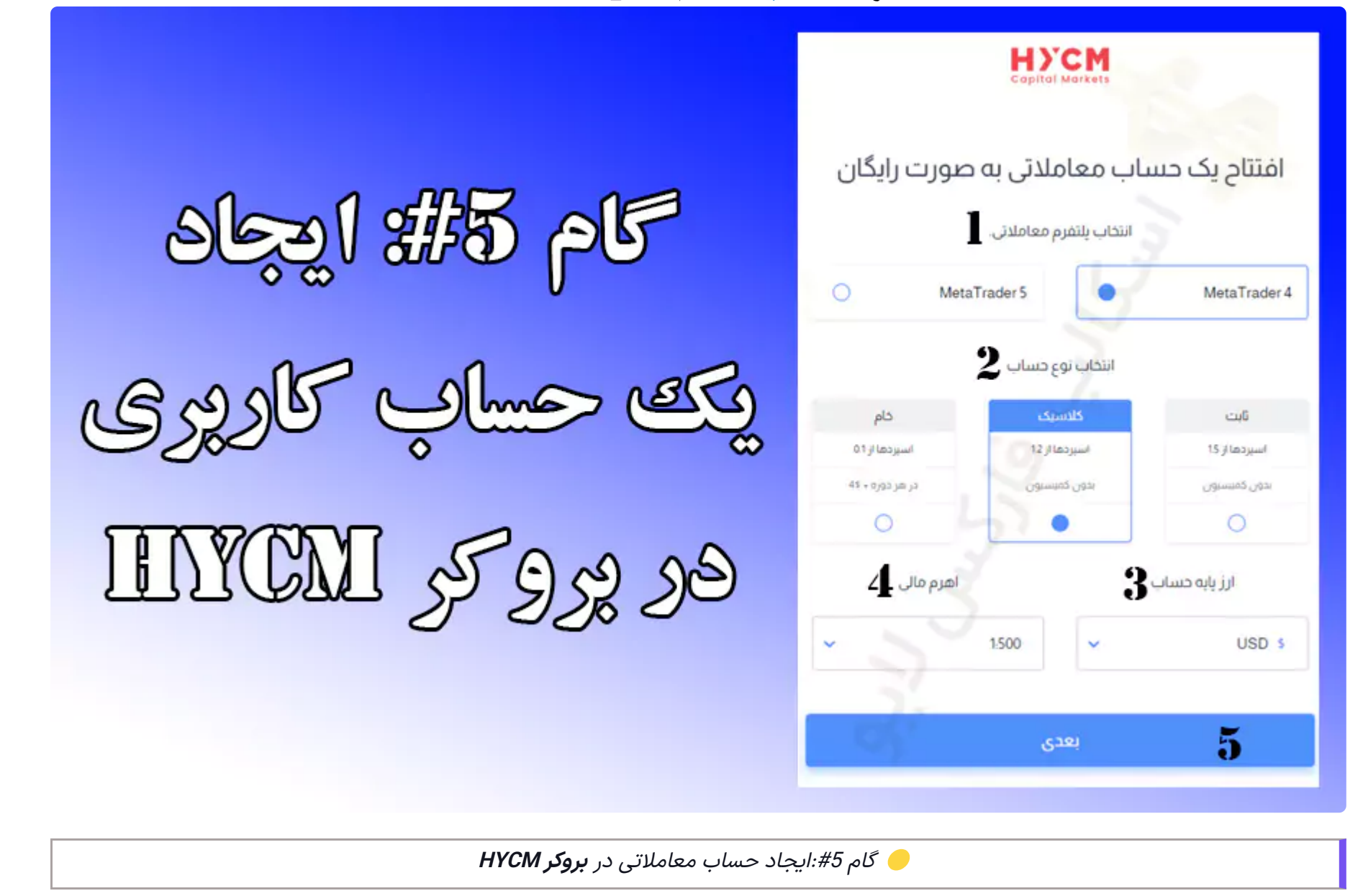

گام :6# پذیرش شرایط و قوانین

کاربران در این گام موارد زیر را باید وارد نماید.

**ثبت نام در بروکر [HYCM](https://forexscalpinglive.com/r-hycm/)**

- .1 آیا شما شهروند آمریکا هستید؟ "خیر"
- .2 آیا فعال سیاسی و در معرض دید هستید؟ "خیر"
- 3. کلمه عبور مورد نظر خود را وارد کنید و آن را تکرار نمایید (دقت داشته باشید کلمه عبور باید از حروف بزرگ، حروف کوچک و اعداد تشکیل شده باشد)
	- .4 تیک پذیرش شرایط بروکر را فعال نمایید
	- .5 تیک تایید صحت اطالعات را وارد نمایید
		- .6 روی گزینه ارسال کلیک نمایید

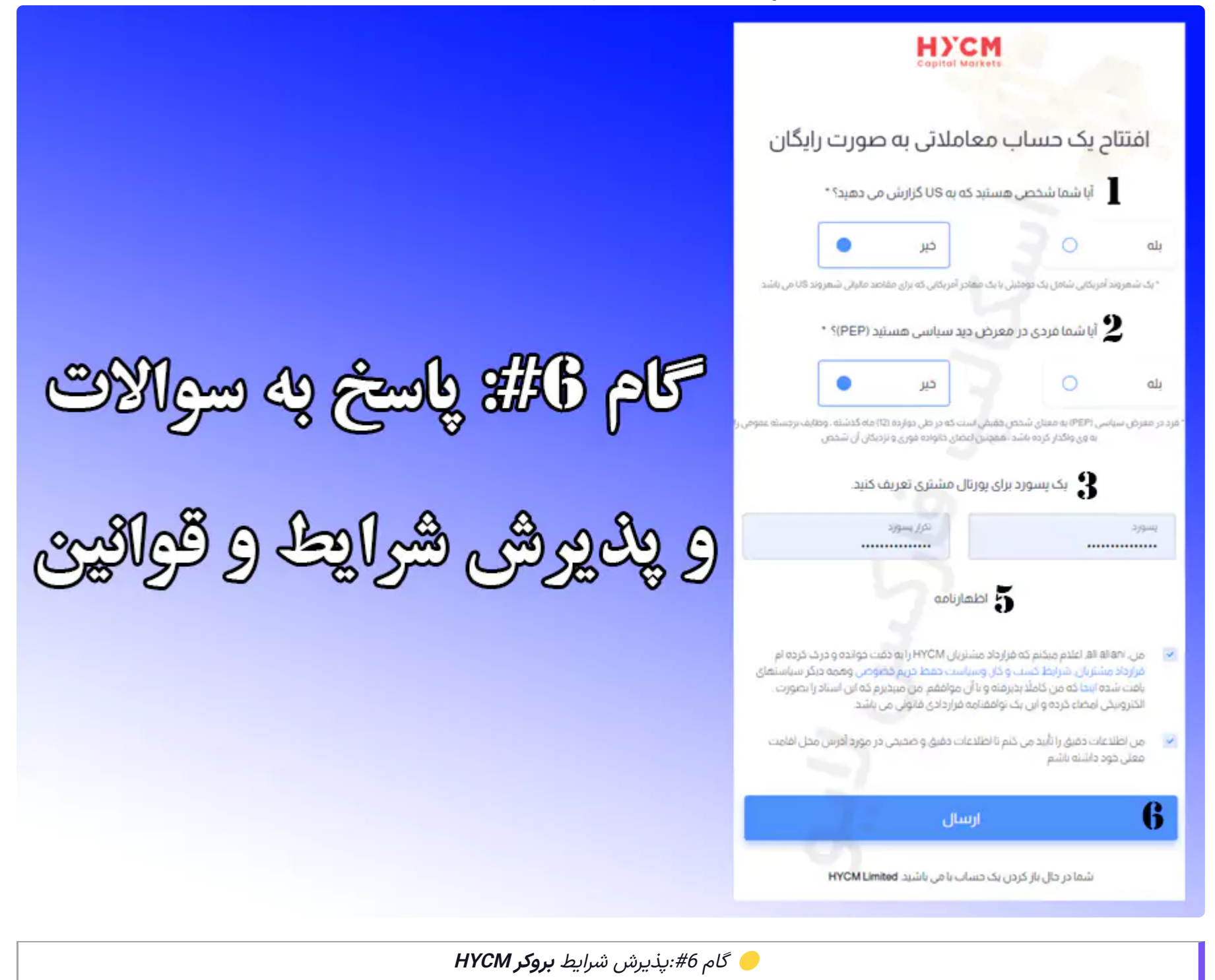

گام :7# ورود به کابین شخصی

در این مرحله ثبت نام شما تکمیل شده است و وارد کابین شخصی خود می شوید.

نکته: کاربرانی که اقدام به **ثبت نام در بروکر HYCM** می نمایند، پس از اولین واریز خود، اطالعات ورود به حساب کاربری و بونوس 100% خوش آمد گویی را دریافت می نمایند.

**ثبت نام در بروکر [HYCM](https://forexscalpinglive.com/r-hycm/)**

## ➕ نظر کارشناسان درباره ثبت نام در بروکر HYCM

**ثبت نام در بروکر HYCM** مراحل پیچیده ای ندارد و کاربران می توانند براحتی در این بروکر اقدام به ثبت نام نمایند.

همچنین کارشناسان **فارکساسکالپینگ الیو فرم [ثبت](https://forexscalpinglive.com/hycm-register-form/) نام در بروکر HYCM** را نیز ارائه نموده اند، تا کاربران بتوانند در کوتاه ترین زمان ممکن اقدام به **ثبت نام در بروکر HYCM** نمایند.

در صورتی که نیاز به مشاوره و یا پشتیبانی داشتید می توانید با کارشناسان ما در تلگرام تماس حاصل نمایید و براحتی اقدام به دریافت پشتیبانی و مشاوره رایگان نمایید.

### سوالات متداول

### مراحل ثبت نام در بروکر HYCM چیست؟

به طور کلی **ثبت نام در بروکر HYCM** دارای 7 مرحله می باشد که در صورت استفاده از لینک های قرار داده شده در صفحه تعداد این مراحل به 6 مرحله کاهش پیدا خواهد نمود.

- ورود به سایت HYCM
	- ارائه اطلاعات اولیه
- تكميل اطلاعات مالياتي
- انتخاب میان حساب های معاملاتی یا کپی ترید
	- ساخت حساب معاملاتی
	- پذیرش شرایط و قوانین
	- ورود به کابین شخصی HYCM

## سریع ترین را جهت ثبت نام در بروکر HYCM کدام است؟

**ثبت نام در بروکر HYCM** توسط لینک های قرار داده شده در صفحه، کلا نیاز به 5 دقیقه زمان دارد، اما کاربران می توانند با استفاده از **فرم ثبت** <mark>نام در بروکر HYCM فارکس اسکالپینگ لایو</mark> بدون طی نمودن این مراحل اقدام به ثبت نام در این بروکر نماید.